### Criando sua conta no Galaxy

**Dr. Pablo Rodrigo Sanches**

Departamento de Genética – FMRP/USP

psanches@usp.br

### Acesse em seu navegador

https://usegalaxy.org

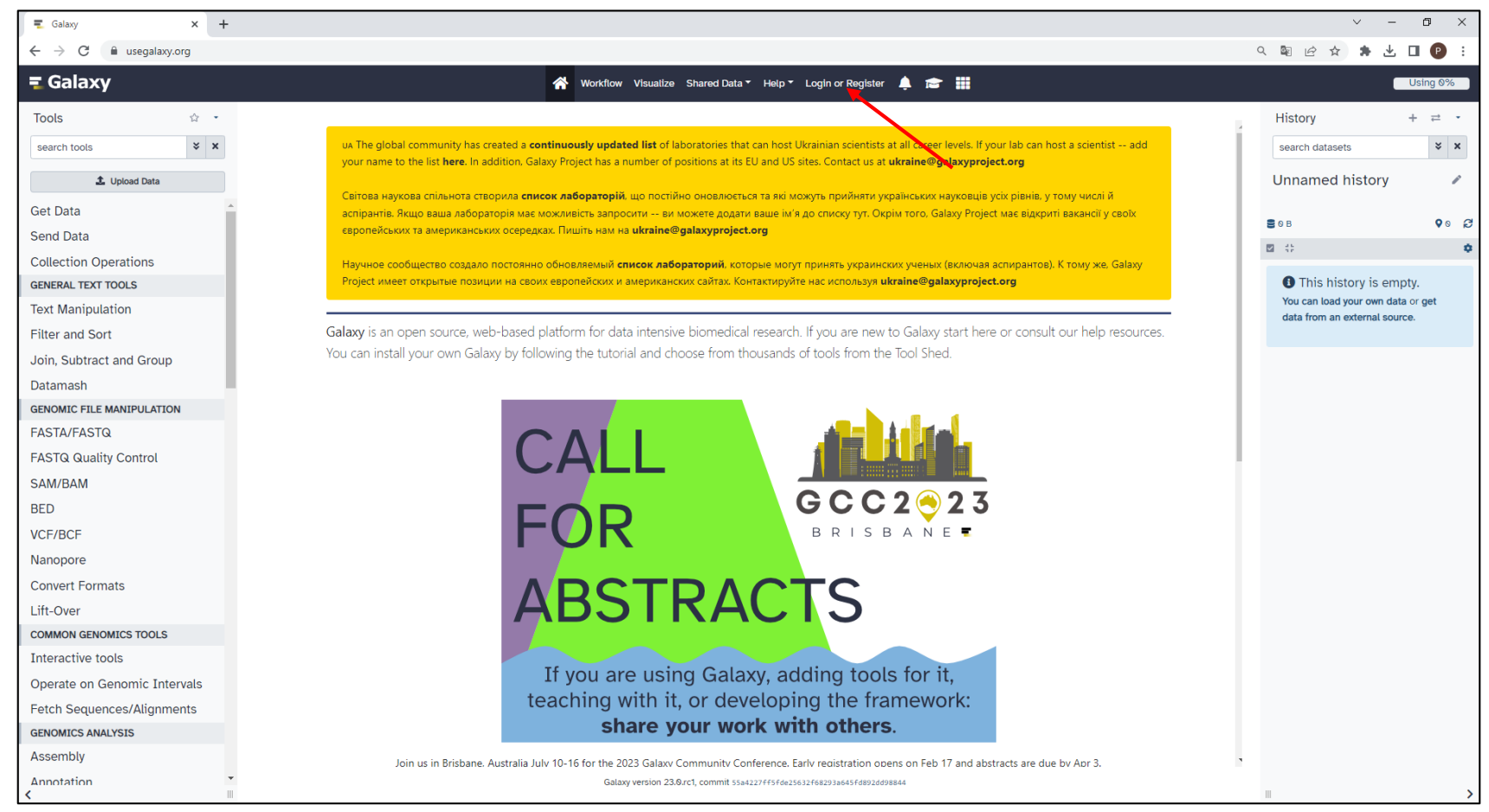

# Crie sua conta

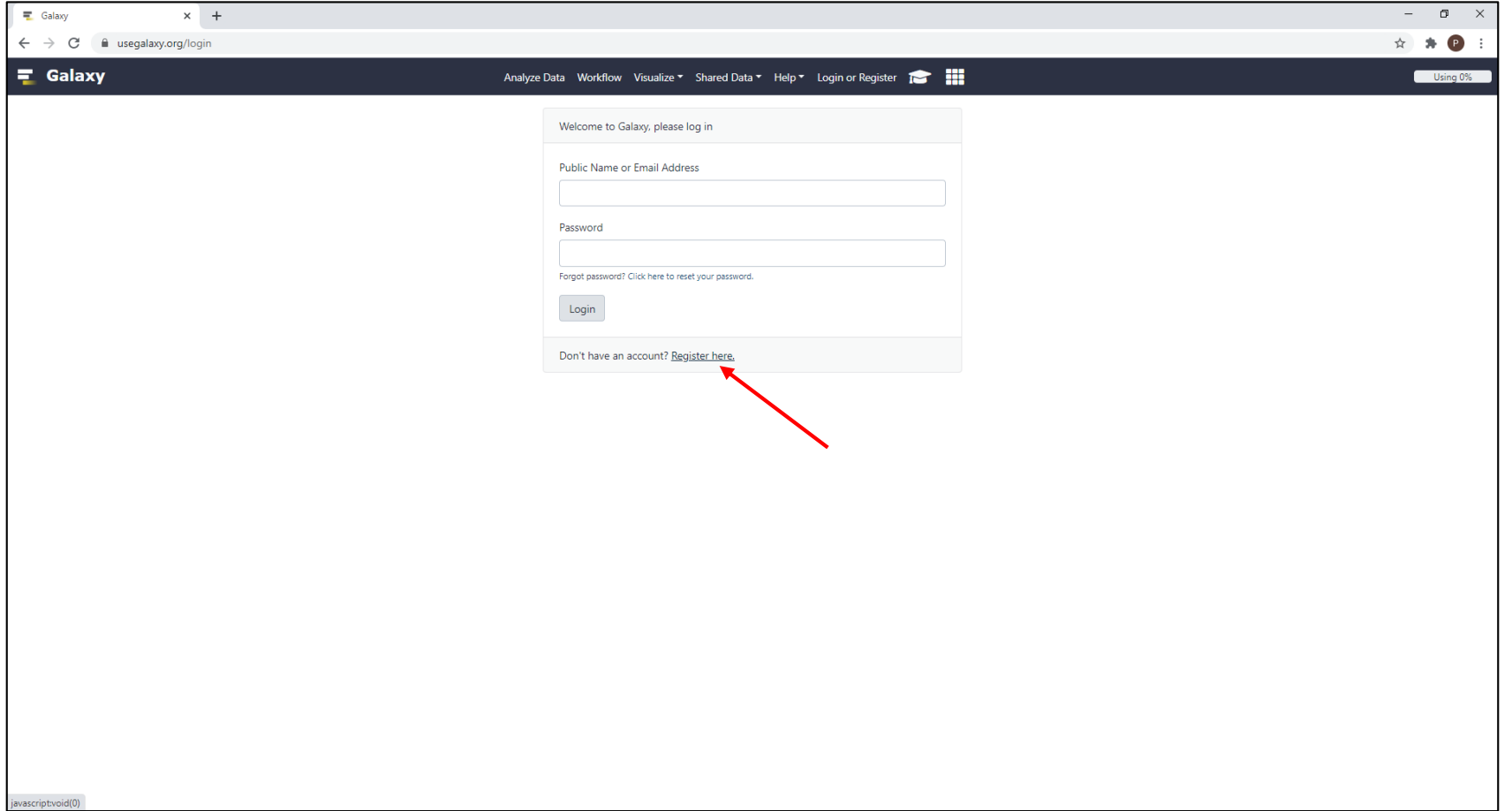

#### Insira seus dados

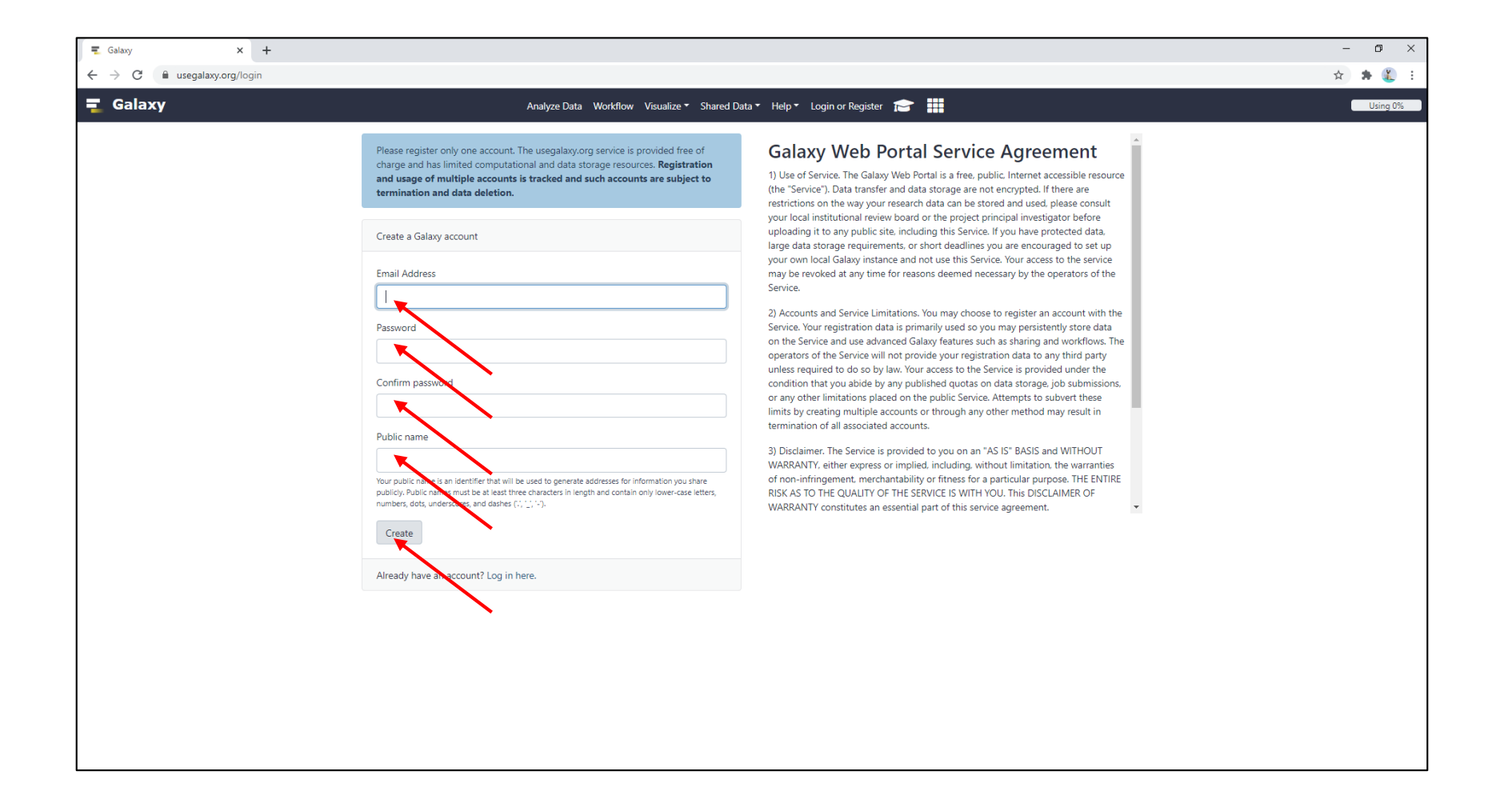

## Valide sua conta Galaxy em seu e-mail

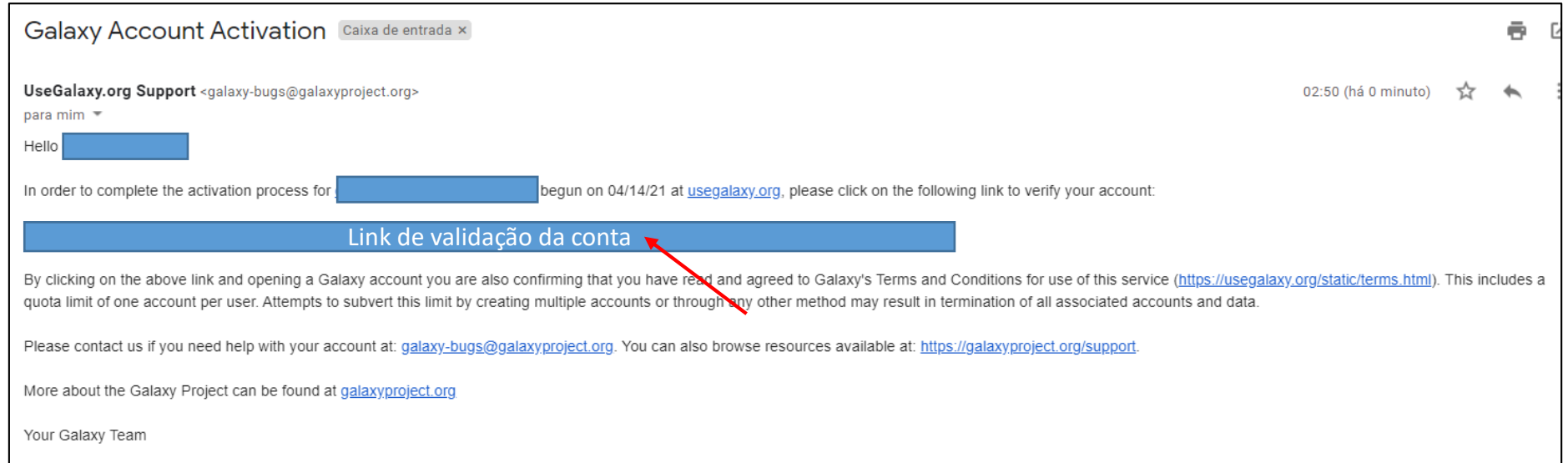

# Faça o login

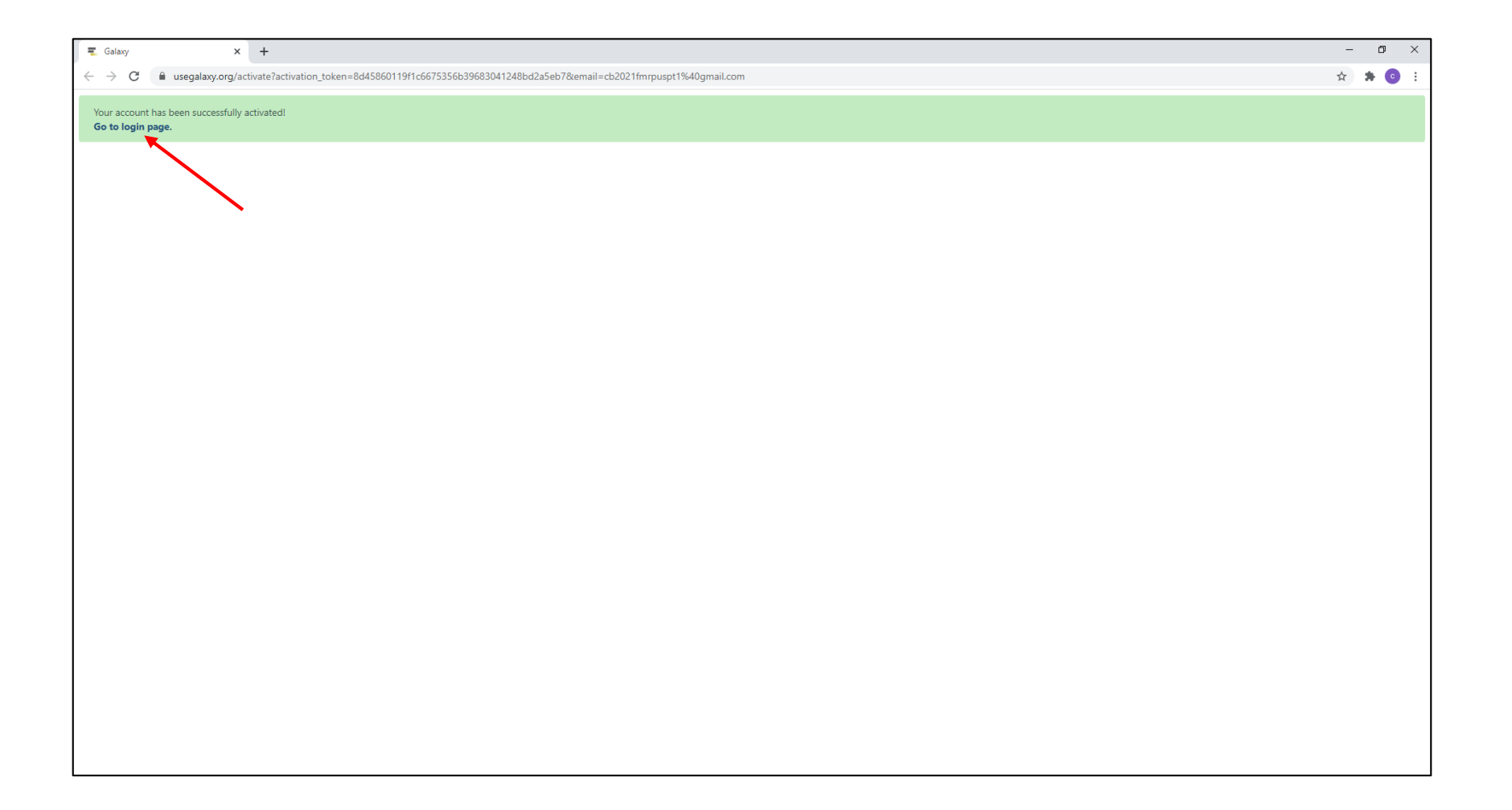

# Pronto! Você poderá utilizar o Galaxy agora...

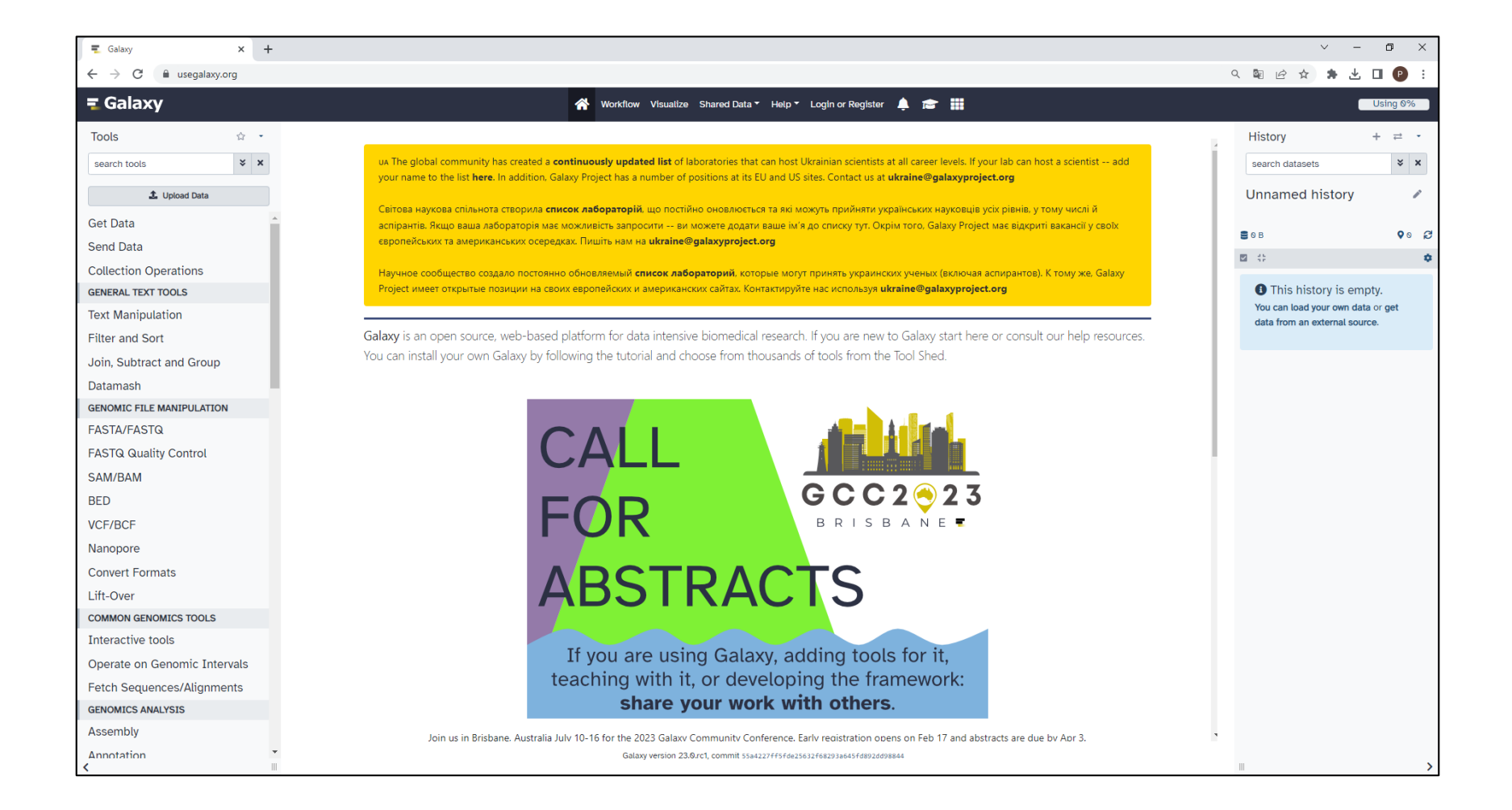

# Importe os dados brutos para análise

Após entrar com sua conta, acesse o endereço: https://usegalaxy.org/u/cb2021fmrpusp/h/srt

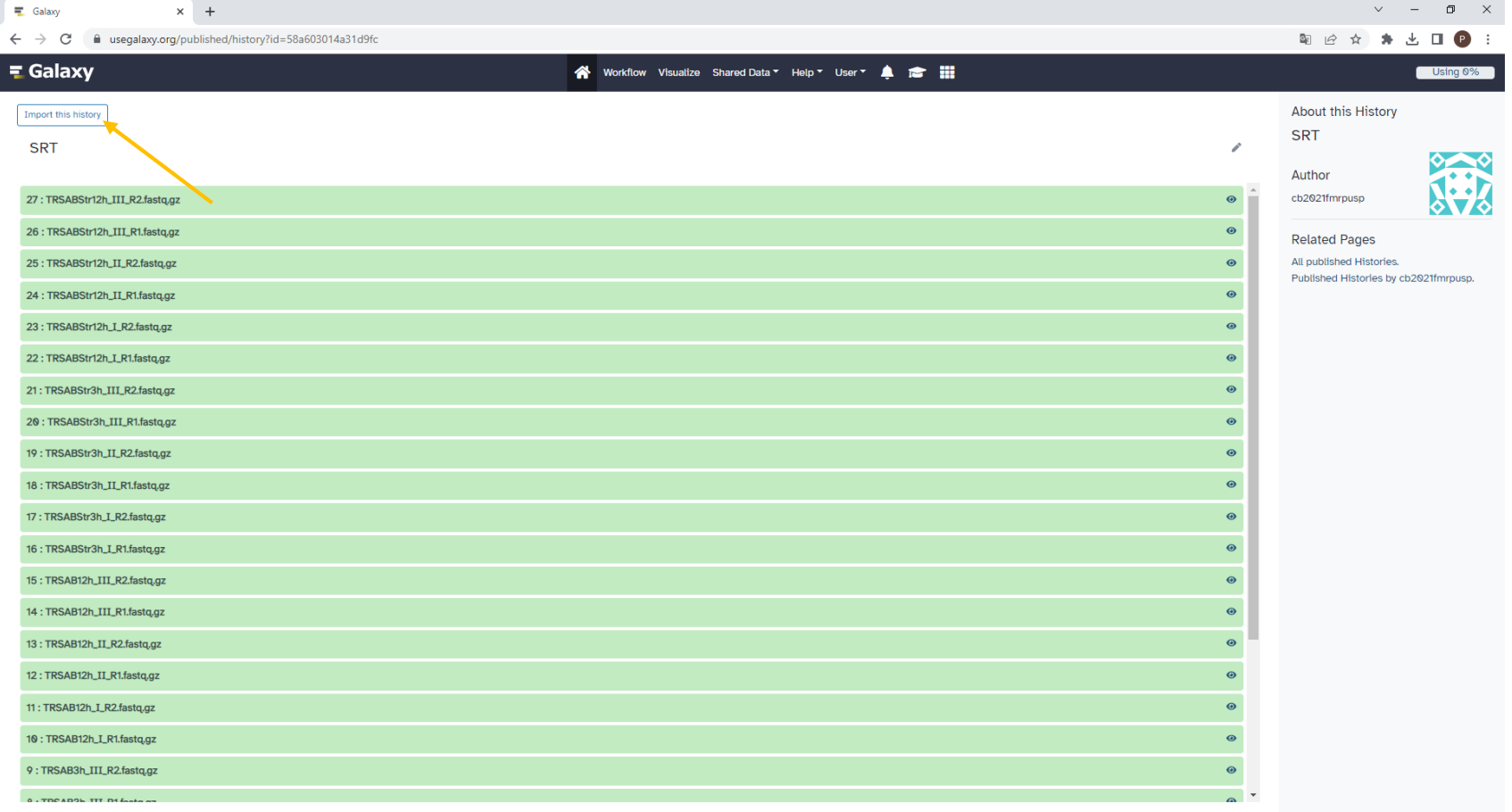

# Confirme a importação dos dados

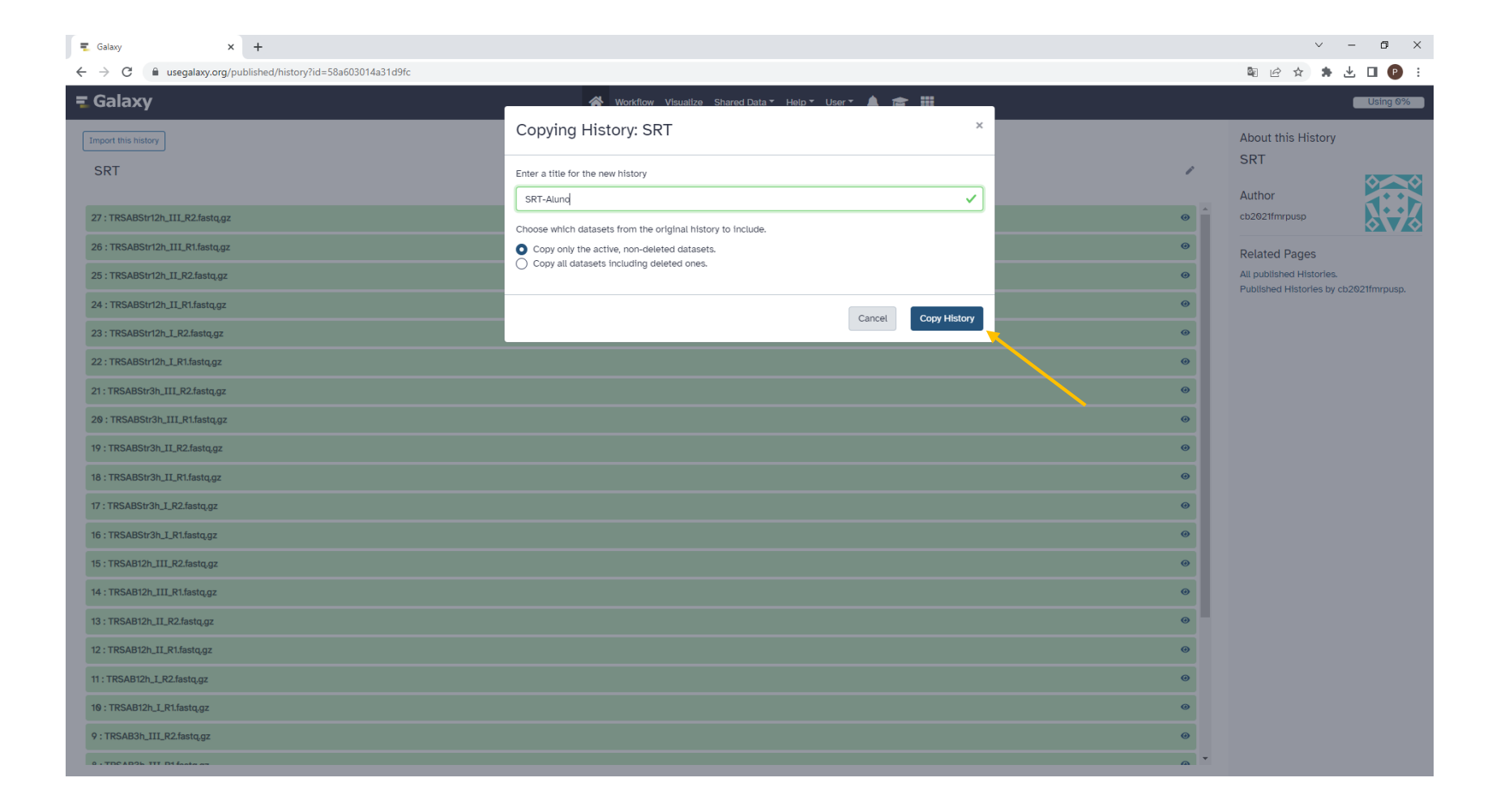

#### Pronto! Você poderá trabalhar com os dados...

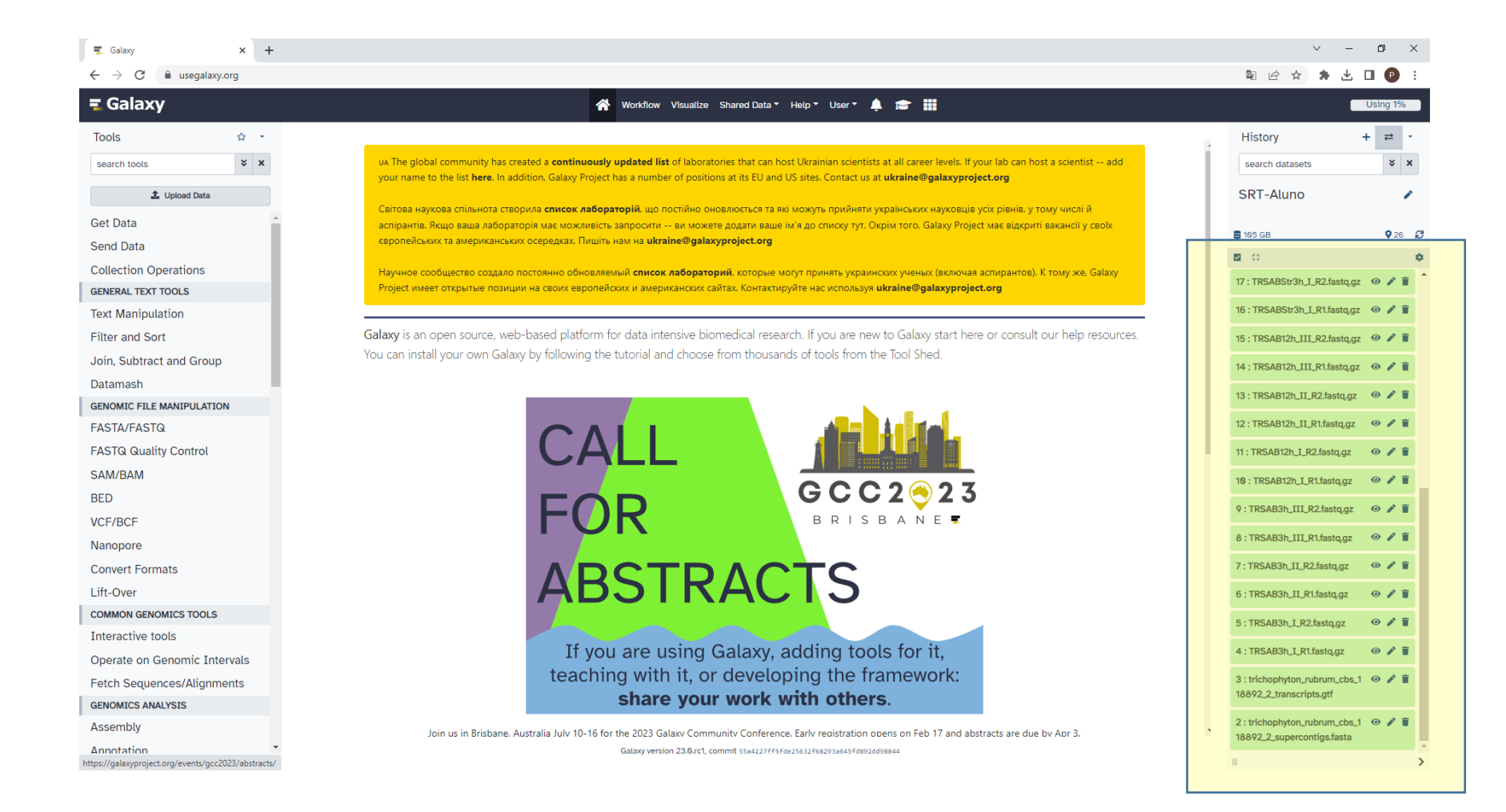